## **Práce se zprávami**

Do Vašeho konta Vám mohou přicházet zprávy z knihovny. **Nová zpráva** se vám vždy **zobrazí** v **pravém horním rohu**.

1) **Otevření zprávy** lze provést dvěma způsoby:

- kliknutím na **tlačítko** *"Zprávy"* **v pravém horním rohu**
- \* nebo kliknutím na záložku "Zprávy"

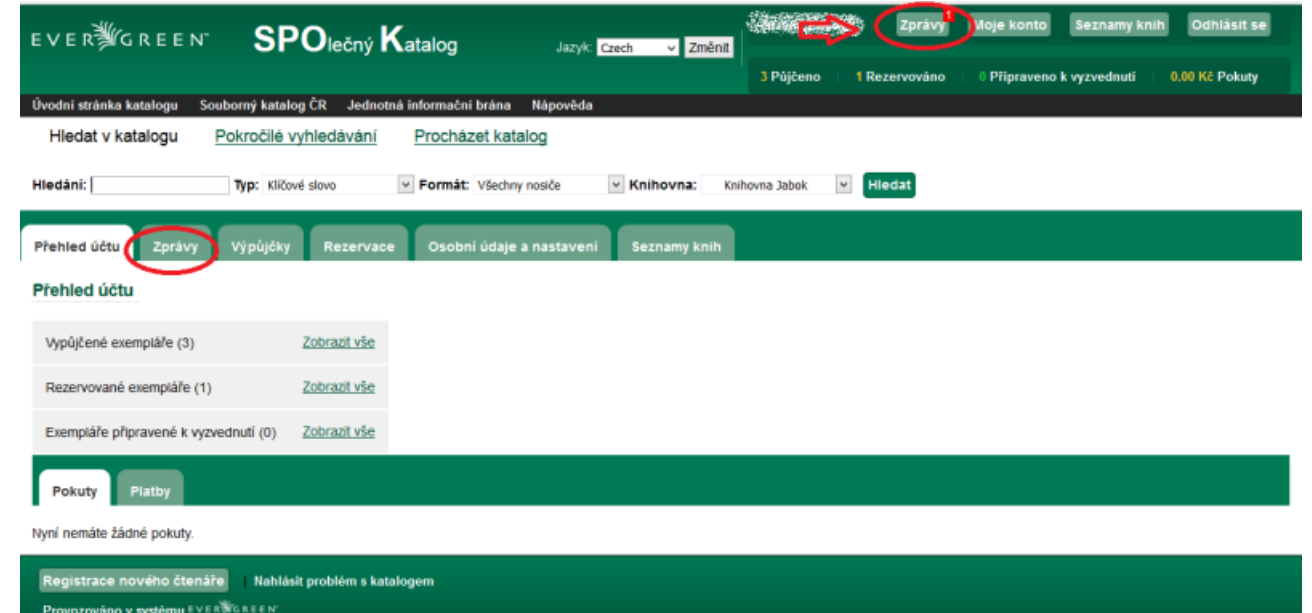

- 2) Poté se Vám **zobrazí seznam všech zpráv**, tj.otevře se záložka *"Zprávy".*
- 3) **Novou zprávu otevřete kliknutím na podtržený název zprávy.**

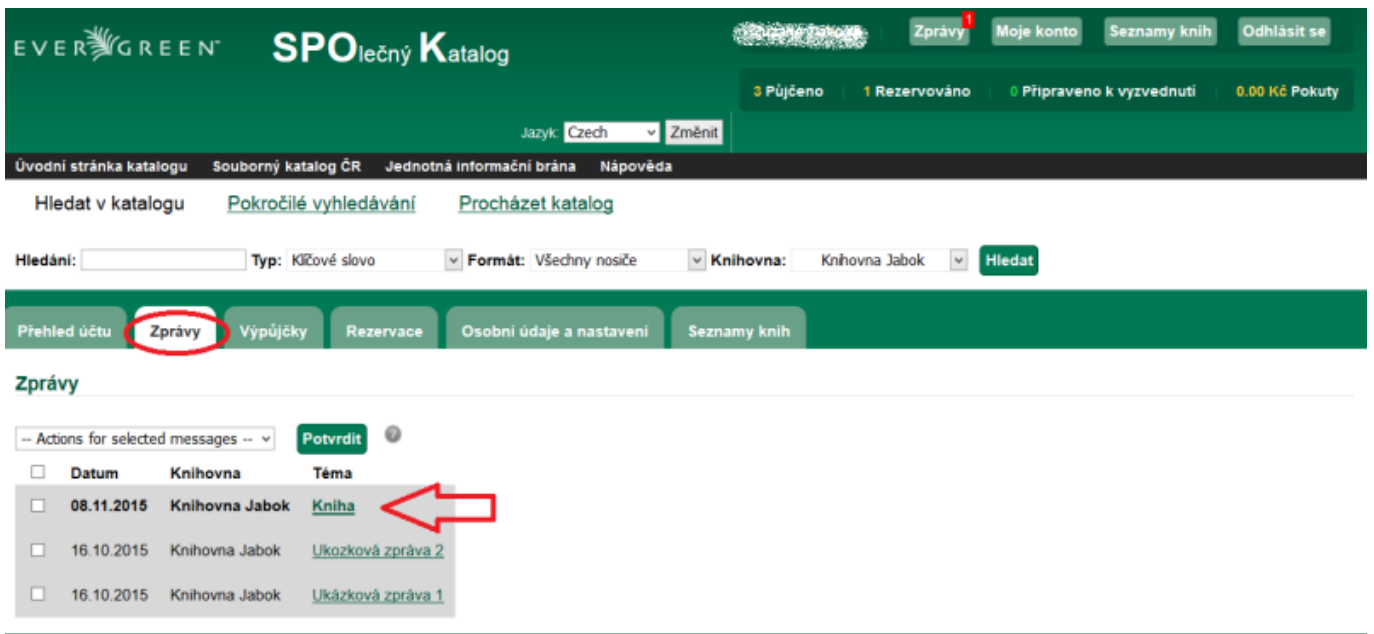

4) Po otevření a přečtení zprávy máte možnost

- **přejít na "Seznam všech zpráv"**
- **smazat** tuto **zprávu**
- **označit** ji jako **nepřečtenou** viz šipky na následujícím obrázku

Pokud tyto činnosti budete chtít provést ze základního zobrazení seznamu všech zpráv, je nutné konkrétní zprávy zaškrtnout v hranatém políčku před danou zprávou a poté provést konkrétní operaci.

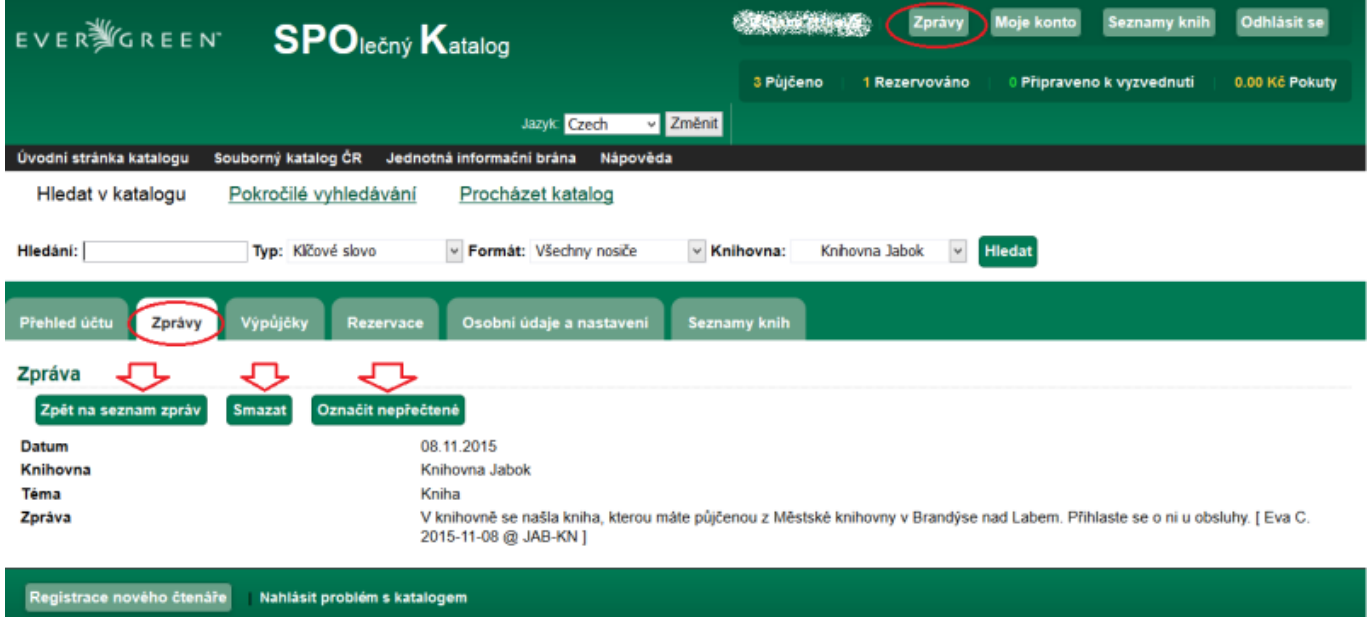

Provozováno v systému EVERNGREEN

![](_page_1_Picture_7.jpeg)